Univerza v Ljubljani

Fakulteta za elektrotehniko

Ime in priimek avtorja

# Navodila in predloga za izdelavo zaključnega dela

Diplomsko delo

Visokošolski strokovni študijski program prve stopnje Multimedijske komunikacije

Mentor: Naziv ter ime in priimek mentorja

Ljubljana, 2019

### Zahvala

V zahvali se kandidat lahko zahvali mentorju in poimensko tudi vsem sodelavcem in prijateljem, ki so pomagali in prispevali pri delu v laboratoriju, na računalniku, v delavnici, pri tehnični izdelavi dela ali drugje.

### Povzetek

V tem dokumentu so predstavljena navodila za izdelavo zaključnega dela na Fakulteti za elektrotehniko v Ljubljani. Zaključno delo predstavlja diplomsko delo na prvi in magistrsko delo na drugi stopnji izobraževalnega programa.

V povzetku v slovenščini in v angleščini kandidat navede glavne rezultate dela, zato naj povzetek seznani bralca z jedrom dela na način, ki je običajen za pisanje krajših člankov ali referatov. Obseg povzetka je za Repozitorij Univerze v Ljubljani omejen na 20.000 znakov.

Povzetek se prične z opisom in definicijo problema. Nadaljuje se z opisom uporabljenih metod in postopkov, ki so privedli do rešitve. Na koncu so opisani rezultati dela in glavni zaključki, ki iz rezultatov izhajajo.

Za povzetkom se na isti strani navede še ključne besede.

Ključne besede: beseda1, beseda2, ...

### Abstract

The thesis addresses...

Key words: word1, word2, ...

### Vsebina

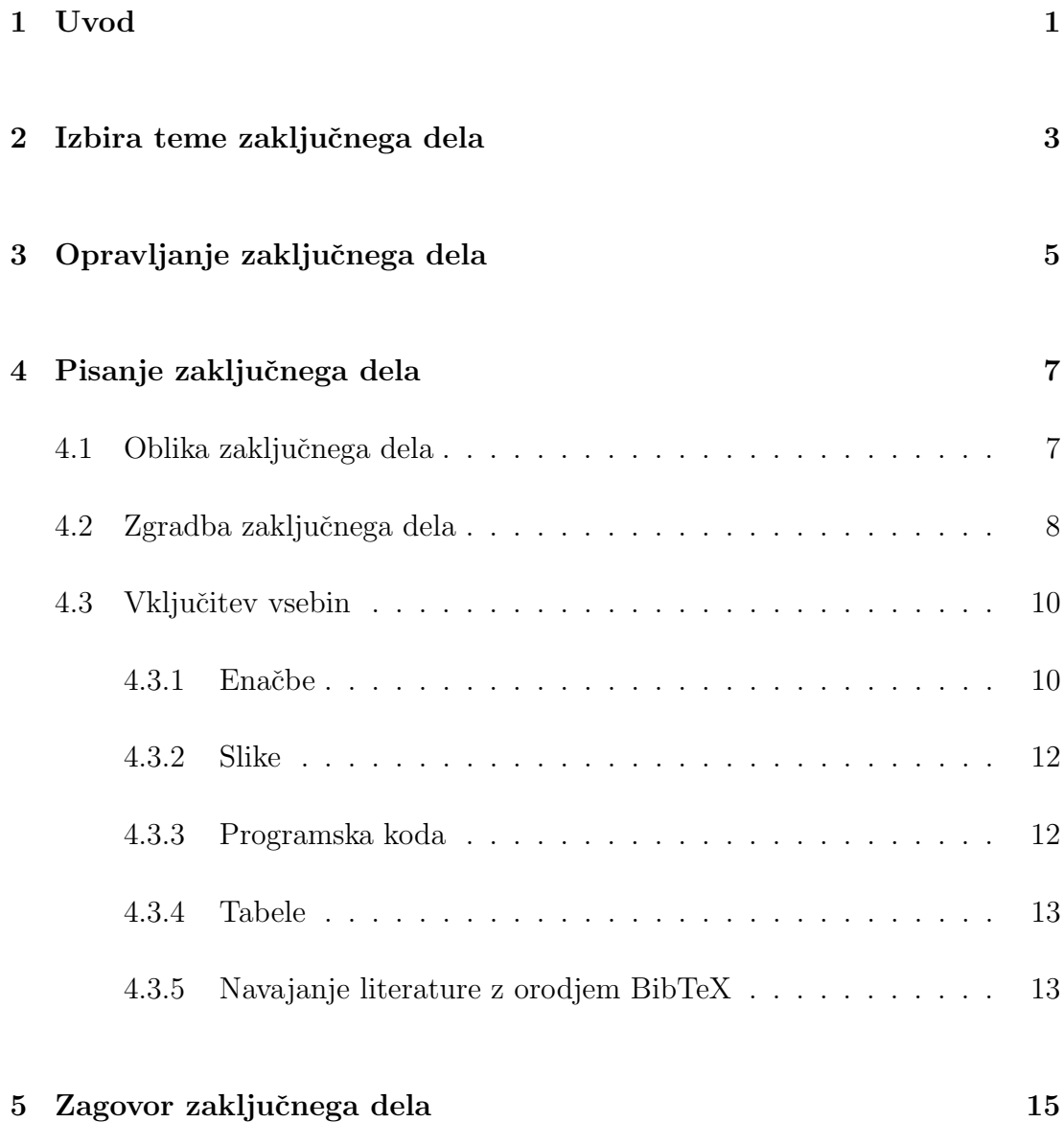

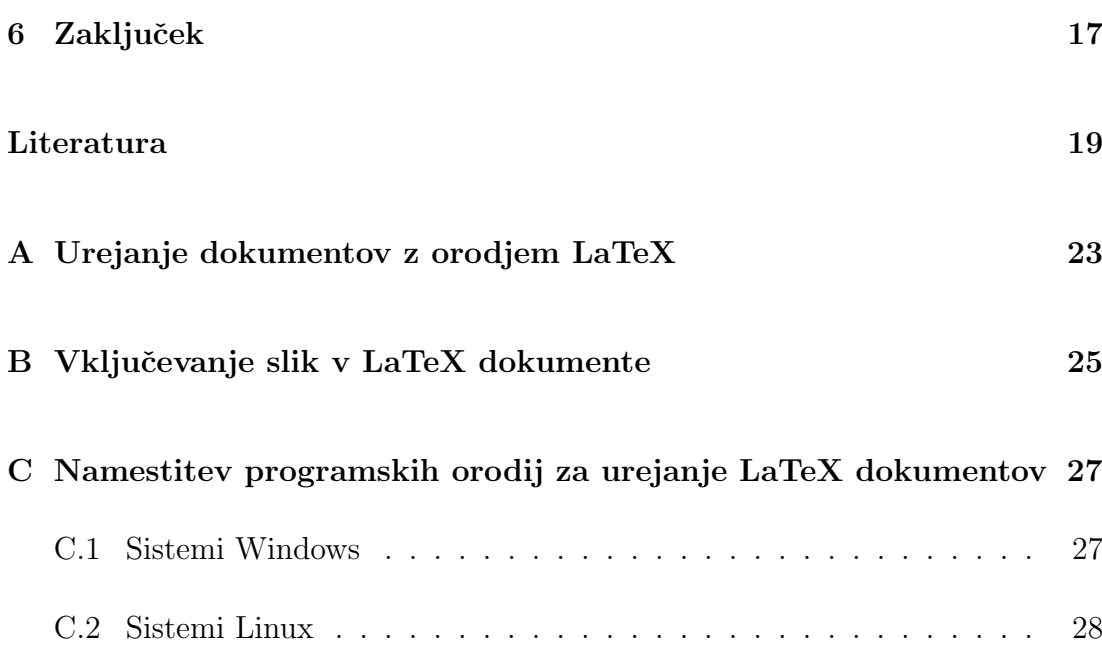

### Seznam slik

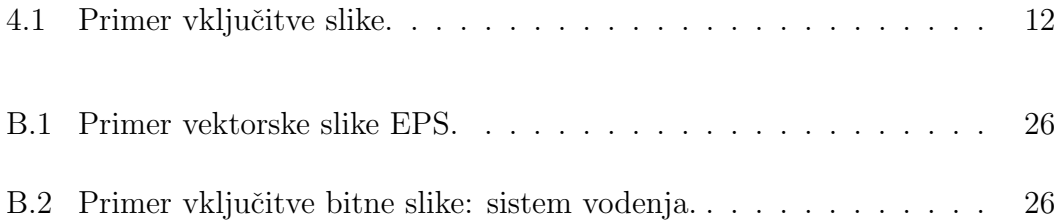

### Seznam tabel

[4.1 Prebojne trdnosti izolantov in priključne napetosti.](#page-28-2) . . . . . . . . 13

### Seznam uporabljenih simbolov

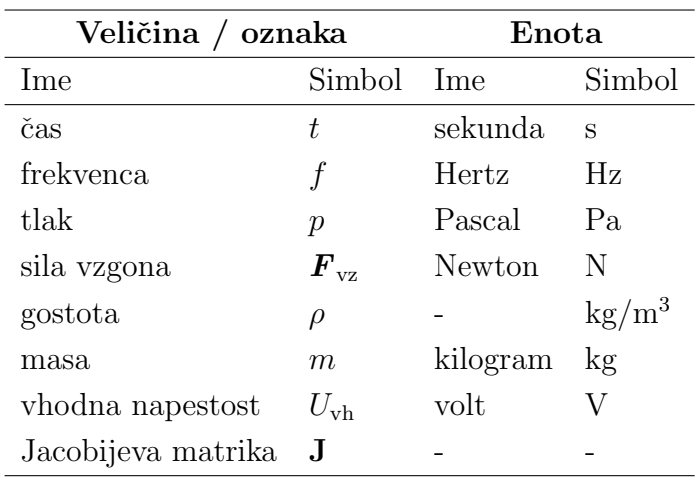

V pričujočem zaključnem delu so uporabljene naslednje veličine in simboli:

Pri čimer so vektorji in matrike zapisani s poudarjeno pisavo. Natančnejši pomen simbolov ter njihovih indeksov je razviden iz ustreznih slik ali pa je pojasnjen v spremljajočem besedilu, kjer je simbol uporabljen.

# <span id="page-16-0"></span>1 Uvod

Uvod v zaključno delo ima namen, da uvede bralca v tematiko zaključnega dela. V njem kandidat razčleni zahteve in cilje zaključnega dela, po literaturi povzame znane rešitve in oceni njihov pomen za zaključno delo. Sklicevanje na literaturo se v besedilu označi s številko v oglatem oklepaju, ki jo ima ta v seznamu uporabljenih virov, in po potrebi navede strani, npr. [\[1\]](#page-34-1) ali [\[2,](#page-34-2) stran 520-534].

### <span id="page-18-0"></span>2 Izbira teme zaključnega dela

Zaključno delo je zasnovano na znanju, sposobnostih in veščinah, ki jih je študent pridobil med študijem. V zaključnem delu študent samostojno obdela strokovni problem, pri katerem izkaže svojo ustvarjalno sposobnost za razvojno in raziskovalno delo, predvsem pa zmožnost, da pridobljeno znanje uspešno in celovito uporabi pri izdelavi svojega dela. Delo na zaključni temi ni in ne more biti le pridobivanje novega znanja. Z njim študent dokaže sposobnost analiziranja, kritičnega ocenjevanja, uporabe literature, samostojnega sklepanja in presoje in s tem usposobljenost za strokovno delo in reševanje strokovnih problemov. Zaključno delo je lahko tudi rezultat dela več študentov, pri čimer mora biti jasno razviden prispevek posameznega študenta.

Fakultetni učitelji imajo pravico in dolžnost predlagati okvirne teme zaključnega dela. Pri tem lahko po svoji presoji vključijo tudi somentorja, kadar zajame tema širše oziroma interdisciplinarno področje. Študent izbere temo zaključnega dela praviloma s tistih elektrotehniških področij, ki so ključna za oblikovanje profila določene smeri študija. Pravica študenta pa je, da samostojno izbira temo, kar lahko stori na dva načina:

- 1. lahko si izbere katero izmed tem, ki jih fakulteta oziroma posamezni fakultetni učitelji razpisujejo za tekoče študijsko leto,
- 2. lahko si najprej izbere mentorja iz vrst habilitiranih učiteljev za določeno strokovno področje in se z njim dogovori za temo zaključnega dela. V tem primeru lahko ta zajema tudi problematiko neke gospodarske organizacije, štipenditorja in podobno.

Pri izbiri teme zaključnega dela je treba upoštevati aktualnost problema, ma-

terialne možnosti in potreben čas za izdelavo dela. Z mentorjem je potrebno uskladiti pričakovan obseg dela. Postopek za prijavo teme zaključnega dela je opisan na spletnih straneh Študentske pisarne FE: [http://www.fe.uni-lj.si/](http://www.fe.uni-lj.si/izobrazevanje/studentska_pisarna/) [izobrazevanje/studentska\\_pisarna/](http://www.fe.uni-lj.si/izobrazevanje/studentska_pisarna/). Urejeno zaključno delo študent izdela in odda v predvidenem času glede na posamezen študijski program. Podrobnosti ureja Izpitni pravilnik UL FE.

# <span id="page-20-0"></span>3 Opravljanje zaključnega dela

- Zaključno delo je kandidatovo prvo večje samostojno strokovno delo, zato naj se ga loti sistematično in z vso resnostjo.
- Zaključno delo lahko kandidat opravi na fakulteti, v gospodarski družbi, pri štipenditorju ali drugje, o čimer se dogovori z mentorjem.
- Pri opravljanju zaključnega dela mora kandidat strogo upoštevati pravila o varstvu pri delu, hišni red in ostala pravila fakultete ali gospodarske organizacije, v kateri opravlja zaključno delo.
- Za uspešno delo je zelo pomembno dobro sodelovanje kandidata z mentorjem, zato se kandidat redno in po dogovoru posvetuje s svojim mentorjem ter ga sproti obvešča o opravljenem delu. Morebitno sodelovanje z drugimi sodelavci na fakulteti ali zunaj nje poteka v soglasju z mentorjem.
- Za kvalitetno zaključno delo je pomembna tudi uporaba vseh razpoložljivih domačih in tujih strokovnih ter znanstvenih virov.
- Če pride med opravljanjem zaključnega dela do nesoglasja med kandidatom in mentorjem (ali somentorjem), ki onemogoči ustvarjalno sodelovanje, ima kandidat na podlagi sklepa Študijske komisije pravico do zamenjave mentorja (ali somentorja). Za to je potrebno z navedbo razlogov pisno zaprositi Študijsko komisijo FE, ki na podlagi sklepa odobri zamenjavo in določi novega mentorja (ali somentorja). Kandidat ima pravico do zamenjave mentorja (ali somentorja) le enkrat. Tudi mentor (ali somentor) lahko po enakem postopku odkloni mentorstvo (oziroma somentorstvo).

## <span id="page-22-0"></span>4 Pisanje zaključnega dela

- Pri pisanju zaključnega dela izkazuje kandidat poleg strokovne usposobljenosti tudi splošno razgledanost.
- Zaključno delo je praviloma napisano v slovenskem jeziku in mora biti jezikovno neoporečno. Kandidatu se dovoli pisanje zaključnega dela v tujem jeziku na osnovi utemeljene prošnje. Priporočamo, da pisni izdelek pred oddajo pregleda lektor.
- Obseg (dolžina) zaključnega dela se določi v dogovoru z mentorjem.
- Kadar za določen strokovni termin ni splošno sprejetega domačega izraza, se prvič, ko se slovenski izraz pojavi, v oklepaju navede originalni izraz, povzet iz uporabljene literature, npr. impedančno vodenje (ang. impedance control).
- Plagiatorstvo, ne glede na obliko in način predstavljanja tujega avtorskega dela kot svojega, je v nasprotju z akademsko etiko in pomeni hujšo kršitev pravil ter predpisov, ki to področje urejajo in je podlaga za odvzem strokovnega naslova.

### <span id="page-22-1"></span>4.1 Oblika zaključnega dela

Besedilo mora biti napisano na belem papirju formata A4. Tisk je praviloma obojestranski. Kandidat potrebuje tri izvode zaključnega dela (zase, za mentorja in knjižnico fakultete).

Razmik med vrsticami naj bo 1,2, okvirna postavitev besedila pa naj bo 20 mm od zunanjega in zgornjega roba (nad pagino vivo, če je ta uporabljena) ter 30 mm od notranjega in spodnjega roba.

Celoten izdelek naj bo vezan v trdo platno ali drug ustrezen material poljubne barve. Na hrbtni strani oz. hrbtišču (ne na zadnji platnici!) vezanega dela naj bosta napisana ime in priimek kandidata ter vrsta zaključega dela ("Magistrsko delo" ali "Diplomsko delo").

### <span id="page-23-0"></span>4.2 Zgradba zaključnega dela

1. Platnica naj vsebuje (sredinsko poravnano):

- naziv univerze in fakultet(e) z večjimi črkami, oddaljen ca. 30 mm od zgornjega roba,
- ime in priimek kandidata,
- naslov zaključnega dela (enak, kot v originalu izdane teme!), napisan z večjimi črkami,
- oznako vrste zaključnega dela (npr. Diplomsko ali Magistrsko delo),
- naziv študijskega programa,
- napis "Ljubljana, letnica", oddaljen ca. 30 mm od spodnjega roba.

Platnica je enaka naslovni (prvi) strani, le da ne vsebuje navedbe mentorjev. Tudi pri zaključnih delih, napisanih v tujem jeziku, mora biti platnica v slovenskem jeziku.

Znotraj platnic si po naslednjem vrstnem redu najprej sledijo uvodne strani:

- 2. Naslovna (prva) stran je enaka platnici, le da vsebuje še navedbo mentorja. Enotno oblikovana naslovna stran, ki je namenjena tiskanim izvodom dela, je po oddaji elektronske različice naloge na voljo v sistemu Studis. Iz te datoteke se izdela tudi platnica (brez navedb mentorjev). V primeru dela v tujem jeziku, je prva stran zaključnega dela v tujem jeziku, sledi pa ji še ena prva stran v slovenskem jeziku.
- 3. Originalne listine prijavljene teme zaključnega dela kandidat dvigne v študentski pisarni, preden odda izdelek v vezavo.
- 4. Izjava kandidata o avtorstvu, istovetnosti elektronske in tiskane verzije ter avtorskih pravicah. Tako kot naslovna (prva) stran, je tudi ta na voljo v sistemu Studis.
- 5. Morebitna zahvala, v kateri se kandidat lahko zahvali mentorju in poimensko tudi vsem sodelavcem in prijateljem, ki so pomagali in prispevali pri delu v laboratoriju, na računalniku, v delavnici, pri tehnični izdelavi dela ali drugje.
- 6. Morebitno posvetilo.
- 7. V povzetku v slovenščini in v enem izmed tujih jezikov, ki praviloma obsega največ eno stran, kandidat navede glavne rezultate dela, zato naj povzetek seznani bralca z jedrom dela na način, ki je običajen za pisanje krajših člankov ali referatov. Za posameznim povzetkom se na isti strani navede še ključne besede v ustreznem jeziku. V primeru tujejezičnega dela, mora povzetek zaključnega dela v slovenskem jeziku obsegati 3 do 5 strani (razširjen povzetek).
- 8. Kazalo, seznam slik, tabel in uporabljenih simbolov, ki morajo biti enotni v celotnem delu, ne glede na označevanje v uporabljenih virih.

Uvodni del nima označb strani ali pa se uporabi male tiskane rimske številke (kot v pričujočem dokumentu). Glavni del zaključnega dela obsega:

- Uvod v zaključno delo ima namen, da uvede bralca v tematiko zaključnega dela. V njem kandidat razčleni zahteve in cilje zaključnega dela, po literaturi povzame znane rešitve in oceni njihov pomen za zaključno delo. Sklicevanje na literaturo se v besedilu označi s številko v oglatem oklepaju, ki jo ima ta v seznamu uporabljenih virov, in po potrebi navede strani, npr. [13, stran 520 - 534].
- Glavni del, ki je smiselno razdeljen na več oštevilčenih poglavij ter podpoglavij (npr. pregled področja, teoretični del, praktični del, analizo rezultatov, ...), vsebuje sistematično opisano opravljeno delo, računske rezultate, opis merilnih vezav, merilnih rezultatov in oceno točnosti rezultatov. Slog mora biti kratek, jedrnat, informativen, strokovno eksakten in korekten.

Zmotno je mnenje, da je zajetno zaključno delo nujno tudi znak kandidatovega obsežnega dela. V zaključnem delu kandidat ne prevaja ali prepisuje del in daljših razlag drugih avtorjev. Navaja le njihove rezultate, navede izhodiščne predpostavke in področje veljavnosti.

- Sklepne ugotovitve naj prikažejo oceno opravljenega dela ter povzamejo težave, na katere je kandidat naletel. Kot rezultat dela so lahko navedene tudi ideje, nastale med delom, ki bi lahko bile predmet novih raziskav.
- Vire se navaja v posebnem seznamu v vrstnem redu, kot so prvič omenjeni v besedilu. Vselej se omejuje samo na pomembne vire in dolg seznam še zdaleč ni dokaz, da kandidat tak pregled nad literaturo tudi resnično ima. Podrobna navodila za navajanje posameznih vrst dokumentov so podana v spletnem dokumentu [\[9\]](#page-34-3). Nekaj pogostih primerov navedkov:
	- Primer stavka, ki citira knjigo [\[2\]](#page-34-2).
	- Primer stavka, ki citira članek [\[6\]](#page-34-4).
	- Primer stavka, ki citira prispevek iz zbornika s konference [\[7\]](#page-34-5).
	- Primer stavka, ki citira vir s spletne strani [\[8\]](#page-34-6).
- Morebitne priloge (daljše računalniške izpise, risbe, konstrukcijske načrte, registracijo merilnih rezultatov, daljša izvajanja in podobno) kandidat izdela kot posebno poglavje po glavnem delu naloge. Vsaka priloga mora biti naslovljena in oštevilčena. Primer: priloga [A.](#page-38-0)

### <span id="page-25-0"></span>4.3 Vključitev vsebin

Navajanje tehničnih podatkov v tehniških tekstih zahteva določeno obliko. V tem poglavju so prikazani najpogostejši primeri vključevanja vsebin. Nekaj koristnih napotkov se najde v spletnem dokumentu [\[5\]](#page-34-7).

#### <span id="page-25-1"></span>4.3.1 Enačbe

Podrobna navodila za pisanje enačb in formul so podana posebej v podpoglavju [4.3.1.](#page-25-1) Oblika zapisa veličin in enačb naj bo usklajena s standardom SIST-V IS-

O/IEC Vodilo 99 [\[3\]](#page-34-8) in s serijo standardov SIST EN ISO 80000 [\[4\]](#page-34-9). V osnovi standard priporoča, da so simboli za spremenljive veličine zapisani v poševnem tisku (tudi če nastopajo kot indeks), simboli za nespremenljive veličine in enote pa pokončno. Formule in enačbe je potrebno oštevilčiti z zaporedno številko v oklepaju in se nanje tako tudi sklicevati. Vektorji in matrike so zapisani s poudarjeno pisavo. V tekstu je potrebno pojasniti pomen posameznih parametrov. Primer:

Enačba [\(4.1\)](#page-26-0) opisuje hitrost točke v, ki se nahaja na telesu:

<span id="page-26-0"></span>
$$
\mathbf{v} = \mathbf{v}_0 + \boldsymbol{\omega} \times \mathbf{r} \tag{4.1}
$$

pri čimer  $v_0$  predstavlja hitrost izhodišča koordinatnega sistema,  $\omega$  kotno hitrost, r pa vektor od izhodišča do točke.

Enačbo [\(4.1\)](#page-26-0) lahko zapišemo v sklopu enačb po komponentah kot:

$$
v_x = v_{0x} + z \omega_y - y \omega_z
$$
  
\n
$$
v_y = v_{0y} + x \omega_z - z \omega_x
$$
  
\n
$$
v_z = v_{0z} + y \omega_x - x \omega_y
$$
\n(4.2)

Paket mathtools omogoča napreden zapis enačb, najrazličnejših matematičnih simbolov, oklepajev, funkcij, ipd. Svoboda pri zapisovanju zahteva sicer nekaj vaje, ampak so na srečo vse možnosti paketa dobro opisane v samih navo-dilih<sup>[1](#page-26-1)</sup>. Poleg navodil je na spletu možno najti ogromno različnih primerov, s katerimi si je možno pomagati. Spodnji primer prikazuje uporabo ukaza \underbrace (v okolju equation).

Enačba  $(4.3)$  predstavlja sprejeto moč  $P_{RX}$  pri odbitemu signalu radarja na razdalji do tarče R (in se imenuje radarska enačba):

<span id="page-26-2"></span>
$$
P_{\rm RX} = \underbrace{\left(\frac{P_{\rm TX}G_{\rm ANT}}{1}\right)}_{\text{oddaja}} \cdot \underbrace{\left(\frac{1}{4\pi R^2}\right)}_{\text{razsirjanje}} \cdot \underbrace{\left(\frac{\sigma}{1}\right)}_{\text{odboj}} \cdot \underbrace{\left(\frac{1}{4\pi R^2}\right)}_{\text{razsirjanje}} \cdot \underbrace{\left(\frac{A_{\rm ANT}}{1}\right)}_{\text{sprejem}}
$$
(4.3)

pretok moči odbitih valov

<span id="page-26-1"></span><sup>1</sup>Dostopno na: http://mirrors.ctan.org/macros/LaTeX/contrib/mathtools/mathtools.pdf

#### <span id="page-27-0"></span>4.3.2 Slike

Slik, ki skrajšujejo besedilo, ali pripomorejo k razumljivosti, naj bo čim več. Slike, grafi in fotografije morajo biti oštevilčeni in citirani v besedilu ter podnaslovljeni tako, da je razvidno, kaj predstavljajo. V besedilo so slike vstavljene približno tam, kjer se nanje sklicujemo. Morajo biti pregledne in jasno prikazati samo potrebno informacijo. Grafi na slikah morajo imeti pravilno označene osi, skalo, enote in legendo. Grafi so praviloma v enem izmed vektorskih zapisov, ki omogočajo višjo kvaliteto prikaza in tiska ter po nepotrebnem ne izgubljajo informacije. Napisi na sliki morajo biti v slovenskem jeziku. Primer je na sliki [4.1.](#page-27-2) Podrobnejša navodila o vključevanju vektorskih in bitnih slik v LaTeX dokumente vsebuje priloga [B.](#page-40-0)

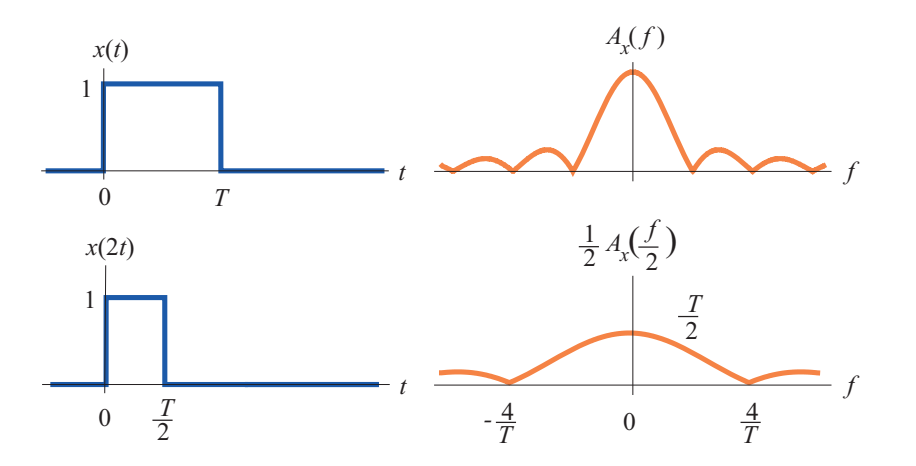

<span id="page-27-2"></span>Slika 4.1: Primer vključitve slike.

#### <span id="page-27-1"></span>4.3.3 Programska koda

Manjši deli programske kode so lahko navedeni in opisani v tekstu. Oblika teksta programske kode se loči od oblike ostalega teksta. Primer:

Funkcija, ki omogoča prenos podatkov, je naslednja:

```
1 void I2C_Transfer (unsigned Addr, unsigned Data) {
2 I2CAddress = Addr ;
```

```
3 I2CData = Data ;
4
5 I2CONCLR = 0 x000000FF ; // Izbris I2C nastavitev
6 I2CONSET = 0 x00000040 ; // Vklop I2C prenosa
7 I2CONSET = 0 x00000020 ; // Start signal
8 }
```
#### <span id="page-28-0"></span>4.3.4 Tabele

Tabele morajo biti, podobno kot slike, oštevilčene in citirane v besedilu ter podnaslovljene tako, da je razvidno, kaj vsebujejo. V besedilo so vstavljene približno tam, kjer se nanje sklicujemo. Podatki v tabelah morajo biti poimenovani in navedeni z enotami v obliki, ki jo priporoča standard [\[3,](#page-34-8) [4\]](#page-34-9). Napisi morajo biti v slovenskem jeziku. Primer:

V tabeli [4.1](#page-28-2) so navedene električne prebojne trdnosti različnih izolantov in priključne napetosti.

| Izolant (pri $20^{\circ}$ C) | $E_p / (V/m)$ | U/V  |
|------------------------------|---------------|------|
| zrak                         | 3             | 30   |
| trd papir                    | 10            | 40   |
| trda guma                    | 10            | 36   |
| transformatorsko olje        | 15            | 34,5 |
| porcelan                     | 20            | 45   |
| polivinilklorid (PVC)        | 50            | 70   |
| polistirol                   | 80            | 45   |

<span id="page-28-2"></span>Tabela 4.1: Prebojne trdnosti izolantov in priključne napetosti.

#### <span id="page-28-1"></span>4.3.5 Navajanje literature z orodjem BibTeX

Literatura se lahko navaja s pomočjo orodja BiBTeX ali z neposrednim vnosom, predloga pa predvideva obe možnosti. V datoteki ieeetrslo.bst je definirana tekstovna oblika citatov, v datoteki literatura.bib pa so bibliografski vnosi sami. Datoteka vsebuje tudi več predlog za različne primere navajanja (članka, knjige, prispevka v zborniku, spletne strani, ...). Veliko spletnih servisov omogoča tudi izvoz citatov v formatu BibTeX (npr. <http://scholar.google.com>).

### <span id="page-30-0"></span>5 Zagovor zaključnega dela

Zagovor zaključnega dela je javen. Vodi ga predsednik komisije za oceno in zagovor zaključnega dela. Predstavitev je ustna, kandidat pa ne sme brati vnaprej pripravljenega besedila, razen številskih podatkov in citatov. Po uvodnem nagovoru predsednika komisije, kandidat začne s kratko, največ 15 minutno predstavitvijo svojega dela. Kandidat mora v razmeroma kratkem času znati podati članom komisije in drugim poslušalcem poglaviten opis svojega dela.

V predstavitvi kandidat uvodoma razloži predmet svojega dela, katerih problemov se je lotil, kakšne so bile zahteve in kakšne vire je imel na voljo za njihovo rešitev. Sledi opis reševanja problemov v skladu s podanimi specifikacijami, npr. razvoja in izdelave elektronske naprave s pripadajočo programsko opremo, razvojnega projekta tehnološkega ali energetskega procesa, preverjanja delovnih hipotez s pomočjo meritev, razvoja novih merilnih metod ali strategij vodenja oziroma upravljanja itd. V zaključku kandidat kritično oceni rezultate svojega dela ter poda ideje in smernice za njegovo nadaljevanje.

Kandidat naj predstavitev zaključnega dela popestri z ilustrativnim prikazom dosežkov. Pri tem lahko v dogovoru z mentorjem uporabi vsa primerna sredstva, vključno z multimedijskimi. Vse pripomočke mora kandidat po zagovoru takoj pospraviti, da se v diplomski sobi lahko nadaljujejo drugi zagovori.

Po ustni predstavitvi člani komisije postavijo kandidatu vprašanja. Kandidat odgovarja na vprašanja iz celotne tematike zaključnega dela, iz usmerjenega znanja programa študija, na katerega se opira zaključno delo ter iz splošnega temeljnega znanja elektrotehnike. Na vprašanja mora kandidat odgovoriti jasno, kratko in suvereno.

Zagovor zaključnega dela traja največ 1 uro. Po končanem zagovoru se komisija za oceno in zagovor zaključnega dela oddalji ter oceni zaključno delo in zagovor. Po vrnitvi v prostor zagovora, predsednik komisije za oceno in zagovor ustno sporoči izid zagovora zaključnega dela. Pri pozitivno opravljenem zaključnem izpitu prizna kandidatu tudi vse pravice, ki izvirajo iz pravkar pridobljenega strokovnega naslova. Če se kandidat z oceno dela ali zagovora ne strinja, se lahko po Statutu UL pritoži (121. člen v Statutu UL z dnem veljavnosti 13. 10. 2018).

# <span id="page-32-0"></span>6 Zaključek

- 1. Kandidatom priporočamo, da pred pisanjem preberejo literaturo [\[1,](#page-34-1) [2,](#page-34-2) [6\]](#page-34-4).
- 2. Rezultati zaključnih del so izključno intelektualna lastnina Fakultete za elektrotehniko Univerze v Ljubljani. Za objavljanje ali izkoriščanje rezultatov zaključnega dela je potrebno pisno soglasje Fakultete za elektrotehniko in mentorja.
- 3. Kandidatu, ki ne odda v roku zaključnega dela in ne zaprosi za njegovo podaljšanje ali tudi v podaljšanem roku ne odda zaključnega dela, fakulteta izda ugotovitveni sklep, da je tema zapadla. Za prijavo nove teme zaključnega dela mora kandidat s pisno vlogo zaprositi Študijsko komisijo.

### <span id="page-34-0"></span>Literatura

- <span id="page-34-1"></span>[1] D. Miklavčič, "Objavljanje rezultatov raziskav–pisanje člankov," Elektrotehniški vestnik, vol. 77, no. 1, str. 75–84, 2010.
- <span id="page-34-2"></span>[2] S. Južnič, B. Markič in P. Južnič, Diplomska naloga: napotki za izdelavo. Ljubljana: Založba Amalietti & Amalietti, 1992.
- <span id="page-34-8"></span>[3] "Mednarodni slovar meroslovja - osnovni in splošni koncepti ter z njimi povezanimi izrazi (VIM)," standard, SIST-V ISO/IEC Vodilo 99, 2012.
- <span id="page-34-9"></span>[4] "Veličine in enote," standard, SIST EN ISO 80000, 2013.
- <span id="page-34-7"></span>[5] B. Murovec, "Napotki za pisanje diplomskih nalog in drugih tehničnih besedil." Dosegljivo: [http://lie.fe.uni-lj.si/Napotki\\_TehnicnaBesedila.](http://lie.fe.uni-lj.si/Napotki_TehnicnaBesedila.pdf) [pdf](http://lie.fe.uni-lj.si/Napotki_TehnicnaBesedila.pdf). [Dostopano: 24. 10. 2013].
- <span id="page-34-4"></span>[6] I. Kuščer, "O strokovnem pisanju," Obzornik, vol. 11, no. 1, str. 73–79, 1996.
- <span id="page-34-5"></span>[7] L. Ambrožič, R. Kamnik in M. Munih, "Sledenje ravnotežnih parametrov pri hoji po stopnicah za vodenje robotske proteze," v Zbornik enaidvajsete mednarodne Elektrotehniške in računalniške konference ERK 2012 (B. Zajc in A. Trost, ur.), zv. B v Zbornik enaidvajsete mednarodne Elektrotehniške in računalniške konference ERK 2012, (Portorož), str. 119–122, Slovenska sekcija IEEE, sept. 2012.
- <span id="page-34-6"></span>[8] B. Plestenjak, "Ne najkrajši uvod v LaTeX  $2\varepsilon$  [Online]." Dosegljivo: [http:](http://www-lp.fmf.uni-lj.si/plestenjak/vaje/latex/lshort.pdf) [//www-lp.fmf.uni-lj.si/plestenjak/vaje/latex/lshort.pdf](http://www-lp.fmf.uni-lj.si/plestenjak/vaje/latex/lshort.pdf). [Dostopano: 12. 6. 2013].
- <span id="page-34-3"></span>[9] Z. Oven, "Navodila za sklicevanje (citiranje) in navajanje uporabljenih virov v IEEE načinu." Dosegljivo: [http://www.fe.uni-lj.si/o\\_fakulteti/](http://www.fe.uni-lj.si/o_fakulteti/knjiznica/navajanje_virov/) [knjiznica/navajanje\\_virov/](http://www.fe.uni-lj.si/o_fakulteti/knjiznica/navajanje_virov/). [Dostopano: 24. 02. 2019].

<span id="page-35-0"></span>[10] T. Oetiker, H. Partl, I. Hyna in E. Schlegl, Ne najkrajši uvod v LaTeX 2ε, The not so short introduction to LaTeX 2ε. Elektronska verzija dostopna na http://www-lp.fmf.uni-lj.si/plestenjak/vaje/latex/lshort.pdf, 2006. Bor Plestenjak, Slovenski prevod in priredba.

# Dodatek

# <span id="page-38-0"></span>A Urejanje dokumentov z orodjem LaTeX

- Korak 1 Avtor kreira tekstovno datoteko s končnico .tex, ki vsebuje tekst in ukaze za oblikovanje teksta (oziroma se uporabi izvorna koda te predloge). Dober uvod v delo z ukazi LaTeX so spletna navodila [\[10\]](#page-35-0). Za pisanje je lahko uporabljen katerikoli tekstovni urejevalnik. Priporočamo uporabo urejevalnikov WinEdt<sup>[1](#page-38-1)</sup> ali TeXstudio<sup>[2](#page-38-2)</sup>, ki sta namenski orodji z integriranimi ikonami za posamezne korake. Urejevalnika vsebujeta tudi slovar slovenskih besed<sup>[3](#page-38-3)</sup> za sprotno preverjanje in deljenje besed. Na spletu so na voljo tudi hitri priročniki z LaTeX ukazi<sup>[4](#page-38-4)</sup> in spletni urejevalniki<sup>[5](#page-38-5)</sup>.
- Korak 2 Prevajanje izvorne datoteke s prevajalnikom MiKTeX. Možnost direktnega prevajanja v PDF dokument (ikona LaTeX) pri prvem prevajanju ustvari tudi listo citatov in sklicevanj (datoteka .aux ).
	- Korak 2.1 [6](#page-38-6) Zagon BibTeX prevajanja (ikona Bib), ki na osnovi .aux datoteke in podatkov iz baze referenc, ustvari oblikovan spisek referenc (datoteka .bbl) glede na izbran stil citiranja (datoteka .bst).
	- Korak 2.2 [7](#page-38-7) Ponovno prevajanje s prevajalnikom MiKTeX, ki v glavni dokument vključi oblikovane reference iz datoteke .bbl.

<span id="page-38-2"></span><span id="page-38-1"></span><sup>1</sup>Dostopno na: http://www.winedt.org

<sup>2</sup>Dostopno na: http://texstudio.sourceforge.net/

<span id="page-38-3"></span><sup>3</sup>Dostopno na: http://www.winedt.org/Dict

<span id="page-38-5"></span><span id="page-38-4"></span><sup>4</sup>Primer dostopen na: https://en.wikibooks.org/wiki/Category:Book:LaTeX

<span id="page-38-6"></span><sup>5</sup>Primer dostopen na: https://overleaf.com

<sup>6</sup>Potrebno samo pri navajanju virov s pomočjo orodja BibTeX

<span id="page-38-7"></span><sup>7</sup>Potrebno samo pri navajanju virov s pomočjo orodja BibTeX

- Korak 3 Ponovno prevajanje s prevajalnikom MiKTeX, ki poveže spisek referenc z navedki v tekstu.
- Korak 4a Pretvorba oblikovanega dokumenta v format PostScript in nato izvoz v obliki PDF dokumenta:
	- $\bullet\,$ ikona DVI-PS pretvorba v datoteko  $.ps$
	- Ogled PostScript datoteke s programom GhostView
	- Pretvorba v PDF dokument: GhostView: File/Convert/pdfwrite, pri čimer je potrebno izbrati parametre za format PDF/A glede na spletna navodila<sup>[8](#page-39-0)</sup>.

V tem primeru morajo biti vse vključene slike v formatu PostScript. V tem načinu je možna tudi uporaba orodja PSfrag, ki omogoča zamenjavo tekstovnih elementov na originalni sliki s poljubnim tekstom ali enačbo.

Korak 4b Pretvorba oblikovanega dokumenta neposredno v PDF format. Ikona PDFTexify. V tem primeru so vključene slike lahko le v formatu PDF, PNG, JPEG ali GIF. Format izhodnega dokumenta PDF/A, ki je zahtevan za oddajo v Repozitorij UL, je podprt v tej LaTeX predlogi<sup>[9](#page-39-1)</sup>. Alternativna možnost je generiranje standardne PDF datoteke in poznejša pretvorba v format PDF/A. To je možno narediti z enim izmed plačljivih programov (npr. Adobe Acrobat Professional, Nitro Pro) ali s spletnimi pretvorniki<sup>[10](#page-39-2)</sup>. Pri slednjih je potrebno biti pozoren na morebitne vodne žige ali napake, ki lahko nastanejo pri pretvorbi.

<span id="page-39-1"></span><span id="page-39-0"></span><sup>8</sup>Dostopno na: http://svn.ghostscript.com/ghostscript/trunk/gs/doc/Ps2pdf.htm#PDFA <sup>9</sup>Dodatne informacije: https://www.mathstat.dal.ca/selinger/pdfa/

<span id="page-39-2"></span><sup>10</sup>Primer: https://docupub.com/pdfconvert/

# <span id="page-40-0"></span>B Vključevanje slik v LaTeX dokumente

Slike vključujemo z ukazom \includegraphics v okolju figure. EPS slike morajo biti shranjene brez glave z bitno sliko za predogled. Dodaten paket PSfrag omogoča zamenjavo (prepis) napisov na vektorski sliki. Za uporabo je potrebna vključitev orodja z ukazom \usepackage{psfrag}. Primer LaTeX kode za zamenjavo napisa test na sliki z LaTeX simbolom  $\epsilon$  [ $\mu$ ] je:

```
\begin{figure}[h]
   \centering
   \psfrag{test}[B1][B1][1][0]{$\epsilon \;[\mu]$}
    \includegraphics[width=0.75\columnwidth]{primer_vektorske_slike.eps}
   \caption{\label{oznaka_slike} Primer slike.}
\end{figure}
```
Za vključitev vektorske slike je možno uporabiti tudi makro \epsslika, ki je vključen v stil za predlogo. Prvi parameter v makroju \epsslika je podnaslov, drugi pa je ime datoteke s sliko brez končnice (privzeta končnica je .eps) in hkrati tudi oznaka za sklicevanje na sliko. Pri uporabi tega ukaza morajo biti datoteke EPS v korenu delovnega direktorija. Za vključevanje slika ne sme imeti glave z bitno sliko za predogled. Pri stilu je za vključevanje slik potrebno izbrati ustrezno opcijo pdftex ali pctex, glede na to katero distribucijo LaTeX prevajalnika se uporablja za prevajanje. Primer je prikazan na sliki [B.1.](#page-41-0)

Za vključevanje bitnih slik je v predlogi na voljo makro \jpgslika. Prvi parameter v makroju \jpgslika je podnaslov, drugi pa je ime datoteke s sliko (privzeta končnica je .jpg) in hkrati tudi oznaka za sklicevanje na sliko. Pri uporabi tega

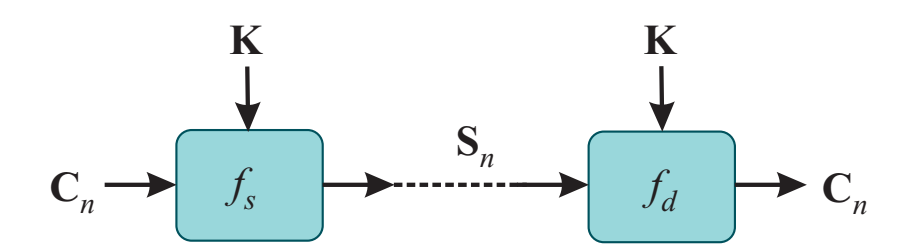

<span id="page-41-0"></span>Slika B.1: Primer vektorske slike EPS.

ukaza morajo biti slikovne datoteke v korenu delovnega direktorija. Slike so v tekst vključene v originalni velikosti.

Slika [B.2](#page-41-1) predstavlja primer vključitve bitne slike JPG formata velikosti 9,4 x 7,6 cm.

<span id="page-41-1"></span>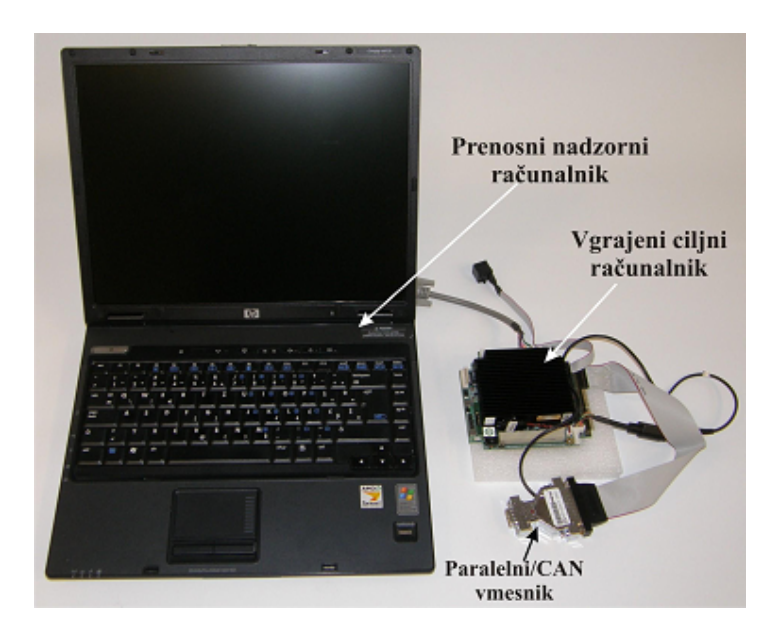

Slika B.2: Primer vključitve bitne slike: sistem vodenja.

# <span id="page-42-0"></span>C Namestitev programskih orodij za urejanje LaTeX dokumentov

### <span id="page-42-1"></span>C.1 Sistemi Windows

Korak 1 Namestitev paketa MiKTeX, ki je prevajalnik za dokumente, napisane v okolju LaTeX. Datoteke so dostopne na spletu: <http://miktex.org/>

Korak 2 Namestitev tekstovnega urejevalnika. Nekaj priporočenih:

- TeXstudio (<http://texstudio.sourceforge.net/>)
- Texmaker (<http://www.xm1math.net/texmaker/>)
- Geany (<http://www.geany.org/>)
- WinEdt (<http://www.winedt.com/>)

Korak 3 Namestitev ogledovalnika PostScript dokumentov:

- modul GhostScript
- modul GhostView

Datoteke so dostopne na: <www.cs.wisc.edu/~ghost/>

Pri prvem prevajanju se lahko zgodi, da MiKTeX poskusi namestiti potrebne LaTeX knjižnice (pakete), kar mu je treba dovoliti, sicer predloga ne more delovati. Zaradi prenašanja in nameščanja prvo prevajanje lahko spodleti, kar je napaka paketa MiKTeX.

### <span id="page-43-0"></span>C.2 Sistemi Linux

Na sistemih Linux je potrebno za uporabo predloge namestiti naslednje pakete:

- texlive-lang-european
- texlive-lang-greek
- texlive-latex-extra

Imena paketov so povzeta po znani Linux distribuciji Ubuntu. V drugih distribucijah se enaki paketi lahko imenujejo tudi malo drugače. Za urejanje dokumentov se priporočajo naslednji tekstovni urejevalniki:

- TeXstudio (paket texstudio)
- Texmaker (paket texmaker)
- Geany (paket geany)